# **Muscle-plotter: an Interactive System based on Electrical Muscle Stimulation that Produces Spatial Output**

**Pedro Lopes<sup>1</sup> , Doğa Yüksel<sup>1</sup> , François Guimbretière1,2 , and Patrick Baudisch<sup>1</sup>**

<sup>1</sup> Hasso Plattner Institute Potsdam, Germany {firstname.lastname}@hpi.de <sup>2</sup> Cornell University, Information Science Ithaca, NY 14850, USA francois@cs.cornell.edu

# **ABSTRACT**

We explore how to create interactive systems based on electrical muscle stimulation that offer expressive output. We present muscle-plotter, a system that provides users with input *and output* access to a computer system while on the go. Using pen-on-paper interaction, muscle-plotter allows users to engage in cognitively demanding activities, such as writing math. Users write formulas using a pen and the system responds by making the users' hand draw charts and widgets. While Anoto technology in the pen tracks users' input, muscle-plotter uses electrical muscle stimulation (EMS) to steer the user's wrist so as to plot charts, fit lines through data points, find data points of interest, or fill in forms. We demonstrate the system at the example of six simple applications, including a wind tunnel simulator.

The key idea behind muscle-plotter is to make the user's hand sweep an area on which muscle-plotter renders curves, i.e., series of values, and to *persist* this EMS output by means of the pen. This allows the system to build up a larger whole. Still, the use of EMS allows muscle-plotter to achieve a compact and mobile form factor. In our user study, muscle-plotter made participants draw random plots with an accuracy of  $\pm 4.07$  mm and preserved the frequency of functions to be drawn up to 0.3 cycles per cm.

**Keywords:** electrical muscle stimulation; spatial; haptics;

**ACM Classification:** H.5.2 [Information interfaces and presentation]: User Interfaces: Input Devices and Strategies, Interaction Styles.

# **INTRODUCTION**

Interactive systems based on electrical muscle stimulation (EMS) actuate users by sending an electric signal to muscle fibers and motor neurons through electrodes attached to the skin. The *possessed hand* [29], for example, used this technique to assist users while learning the finger poses required to play an instrument.

Authors' copy. Published in Proceedings of UIST '16, October 16 - 19, 2016, Tokyo, Japan.

The main strength of EMS is that the resulting systems miniaturize well, thus lend themselves well to mobile use (mobile gaming [16]) or wearable use (*pedestrian cruise control* [23]). A second key strength is their ability to implement input/output interactions that use the same modality (i.e., *symmetric* interaction [25]) by using the same gesture language for input and output [17].

Unfortunately, the price for these benefits is that the interactive EMS systems presented so far lack expressiveness. Existing interactive EMS systems output a single 1D output variable, such as screen tilt [16] *or* wrist tilt [17] *or* one of *n* behaviors [18]. Since subsequent output overwrites earlier output, users never see more than a single value.

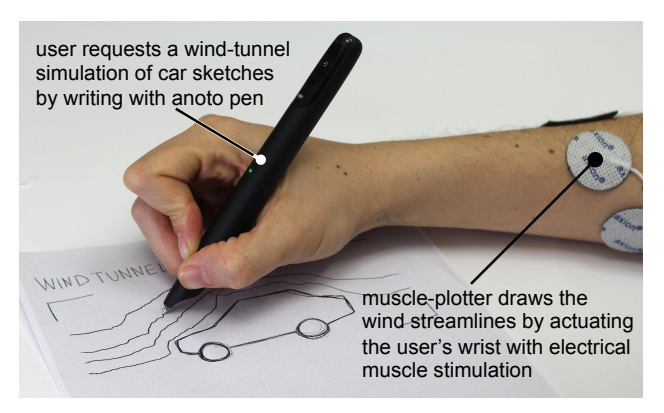

**Figure 1: An interactive wind tunnel simulation with pen input and output—based on EMS. The user jotted down the word "windtunnel", set down the pen left of the car, and started to drag it towards the car sketch. In response, muscleplotter computed this particular streamline in the context of the car sketch and is now stimulating the user's wrist so as to plot this streamline.**

In this paper, we explore how to create more expressive EMS-based systems. Muscle-plotter achieves this by *persisting* EMS output, allowing the system to build up a larger whole. More specifically, (1) muscle-plotter spreads out the 1D signal produced by EMS over a 2D surface by steering the user's wrist, while the user drags their hand across the surface. Rather than repeatedly updating a single value, this renders *many values* into curves. (2) By adding the pen, we persist this signal, allowing the system to build up a larger display, which in turn enables longer and more meaningful interactions.

## **MUSCLE-PLOTTER**

Muscle-plotter is a closed-loop EMS system. It allows users to enter information into a computer system by writing using an Anoto pen and it allows the computer system to respond by making the user plot. Muscle-plotter accomplishes this by actuating the user's hand that is holding the pen by means of a medical-grade computer-controllable electrical muscle stimulator.

## **Walkthrough**

We think of muscle-plotter as a tool for mobile sensemaking in that it allows users to interact (input *and output*) with an intelligent backend.

Figure 1 shows an example of such a use case. Here, a car designer is iterating on the body of a new car, sketching it and analyzing implications of its design on the car's aerodynamics. The designer wrote "windtunnel" onto the paper and has drawn crop marks around the car. Since the user does so using a pen that offers built-in tracking (*Anoto* [1]), muscle-plotter "sees" this input. It recognizes the handwriting using a handwriting recognizer (*Tesseract* [30]) and forwards its output to a wind tunnel simulator running in our custom backend. The system computes the wind velocity field and makes it available to the pen frontend.

**To plot the streamlines,** this designer moves the hand to the left of the car sketch and sets down the pen. As the pen enters the wind tunnel simulator's bounding box, muscle-plotter starts sending electrical impulses to the user's wrist, which from now on continuously actuate the user's wrist. While the user moves the hand horizontally across the paper, muscle-plotter controls the hand's vertical position using a closed-loop control, resulting in plotted streamlines. Repeating this process produces a field of streamlines, allowing the user to judge the aerodynamic behavior of the current car design.

Continuing the example from Figure 1, the designer is now contemplating whether the car should have a shorter rear and a rear door, also known as a *hatchback*. In Figure 2, the designer sketches one possible hatchback design and by having muscle-plotter draw streamlines on this new design, investigates what implications the change in body shape may have on the car's on aerodynamics.

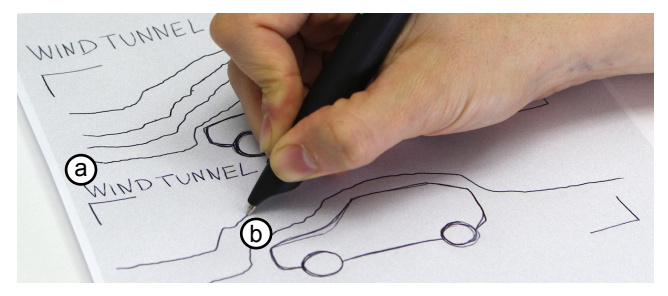

**Figure 2: (a) Selecting which sketches to simulate in the wind tunnel by drawing two crop marks. (b) The simulation outputs by actuating the user's muscles as to plot the streamlines.** 

**Line chart:** Surprisingly, the hatchback's streamlines look straighter that the sedan's (Figure 3a), possibly suggesting an aerodynamic advantage. The user decides to drill down by plotting aerodynamic profiles of the tail winds of the two car designs. As shown in Figure 3a, the user draws one vertical line across each of the two cars' tail sections, and annotates them with "*crosssection sedan*" and "*crosssection hatchback*", thereby creating a series of data points for each car. As shown in Figure 3b, the designer now sketches a blank coordinate system, writes *"plot sedan*", sets down the pen down left of the coordinate system, and drags the pen into it. As shown in Figure 3c, muscle-plotter responds by plotting wind speeds across the cross section into the coordinate system. For comparison, the user now writes "*plot hatchback*" and plots the wind speed function for the hatchback into the same coordinate system.

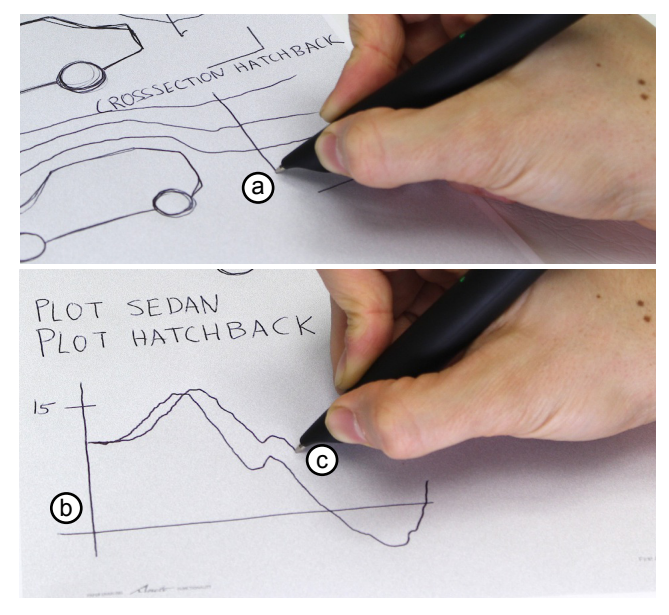

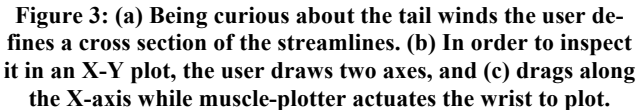

**Zooming:** As shown in Figure 4a, the right halves of the two plots look different. Values below the X-axis indicate negative wind speeds, which suggests undesirable turbulences. Surprisingly, again the hatchback seems to be performing better. The user drills down further by writing "*zoom tail*", drawing two crop marks that select the portion of the chart to re-plot, draws a fresh coordinate system, writes "*plot tail sedan*", and plots the close-up of the chart. The close-up clearly indicates that the rear profile of the hatchback is indeed subject to less turbulence.

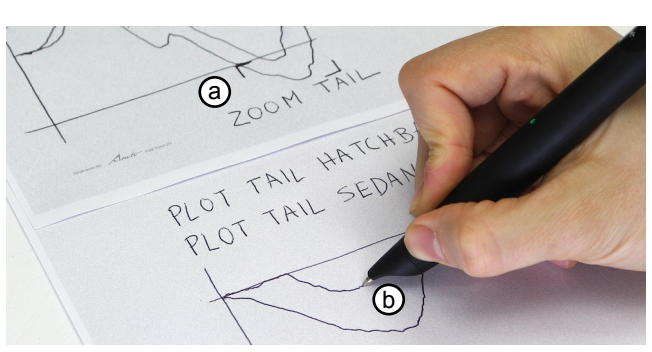

**Figure 4: (a) The user inspects a region of the wind speed charts by zooming in with crop marks, and then (b) replotting zoomed view in a new chart.**

**Scale widget:** Finally, the user wonders whether the improved turbulences will really manifest themselves in lower wind resistance; hence better gas mileage. In Figure 5a, the user writes *"plot drag*" and (b) selects the car sketch by drawing a pigtail on it. Then the user draws a vertical line, labels the line's ends "0" and "1", and traces the line using the pen. (c) Half way in the line, the system whips the user's hand sideways, creating a tick mark on the line, representing the drag coefficient of the sedan design. The user now selects the hatchback design by drawing a pigtail into it and plots the drag coefficient of the hatchback onto the line. The hatchback's drag coefficient is indeed smaller than the sedan's, which implies that this particular hatchback design can actually be expected to offer more gas mileage that the sedan.

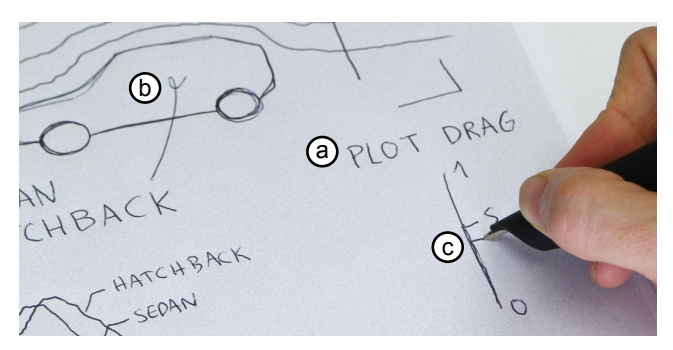

**Figure 5: The user inspects the drag coefficient of the car by (a) writing the command and sketching a vertical line, and (b) selecting the desired car with a pigtail. Then, the (c) the system outputs the value as a tick-mark to the right as the user traces the line.**

#### **Other Application Scenarios**

As discussed earlier, we think of muscle-plotter as a tool for sensemaking activities. To emphasize this point, here are 5 other scenarios we have enabled using muscle-plotter:

**Application 2: Solving Mathematical Exercises**. Figure 6 depicts how a user interacts with *Octave* (software running in the backend) to solve mathematical problems through pen and paper.

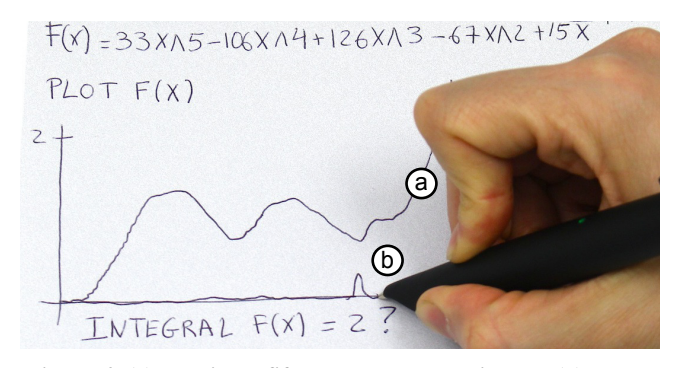

**Figure 6: (a) Plotting a fifth degree polynomial and (b) querying where its integral totals 2 units.**

In Figure 6a, the user first plots a fifth degree polynomial. Using the notation " $f(x) = ...$ " the polynomial is saved for future reuse as  $f(x)$ . Then (b) the user queries for the point in which the integral of *f(x)* totals 2 by writing "*integral*   $f(x)=2$ " followed by a question mark. The answer is given as a tick mark while the user traces the X-axis.

**Application 3: RC Circuit Simulator**. Figure 7 depicts our simple filter design application built around first-order RC filters.

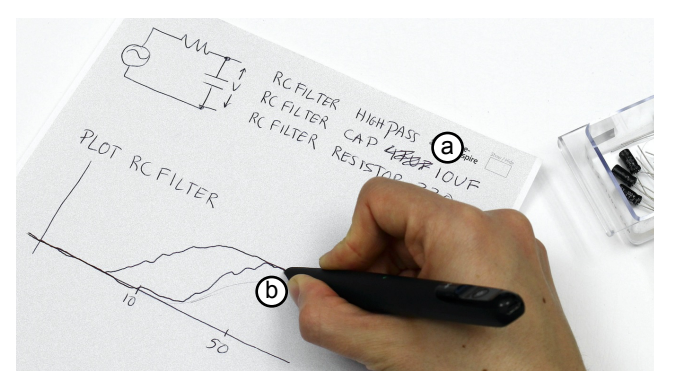

**Figure 7: Iterating through the design of a high-pass RC filter (a) by scribbling the old value a user can input a new capacitor value and then (b) re-plot the filter response.**

Figure 7 shows a user iteratively exploring different filter designs by observing their frequency response. The user first defines the R (resistance) and C (capacitance) values and the filter type and plots the filter's frequency response using muscle-plotter's line chart. (a) Unhappy with the filter, the user scribbles the capacitor value and writes a new one. (b) Muscle-plotter re-computes the frequency response and outputs it to the user in the line chart. The new filter now high-passes around 50 Hz.

**Application 4: Interacting with Forms.** Now we demonstrate a user interacting with a simple form in order to configure muscle-plotter's stimulation parameters.

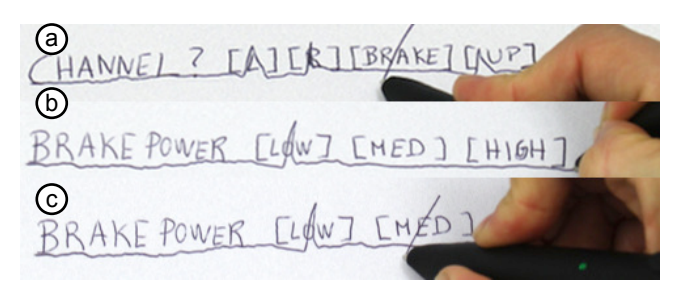

**Figure 8: Simple form widgets for quick queries in muscleplotter: (a) a multiple checkbox and (b) a radio button.**

In Figure 8a, the user queries which channels are active by writing "*channel*" followed by "*?*", then creates a list of channel names (each in square brackets). While the user traces the options, muscle-plotter outputs a tick mark on those that are active. The user decides to activate the brake channel, by crossing its checkbox. Now, in Figure 8b, the user repeats the same procedure on a radio button to adjust the intensity of the "brake" stimulation. Lastly, in Figure 8c, the user adjusts the power of the "brake" to medium.

**Application 5: Fitting a Trend Line in Statistics**. Figure 9 depicts our simple statistics application built around muscleplotter.

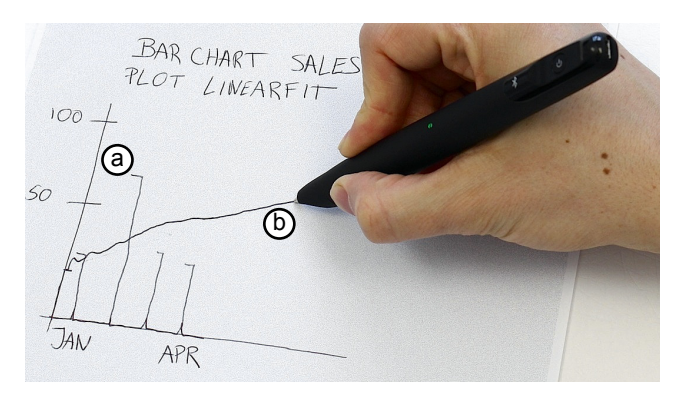

**Figure 9: Working on statistics: (a) representing data as bars and (b) fitting a linear regression.**

In Figure 9, a user is exploring a dataset with sales arranged by months. The user does so by plotting the sales in a bar chart. This widget behaves similar to the line chart, except that muscle-plotter outputs the tick-marks for the horizontal axis as the user scans the axis. In Figure 9a, the user scans vertically from each tick-mark and muscle-plotter outputs a dash to the left and a pen up at the end of each bar. Lastly, in Figure 9b, the user makes a prediction of the next month sales by fitting a linear regression through the plot, which muscle-plotter outputs as a line chart.

**Application 6: Optical Lenses Simulator**. Figure 10 depicts our simple optics application that allows exploring how rays of light refract in convex and concave lenses.

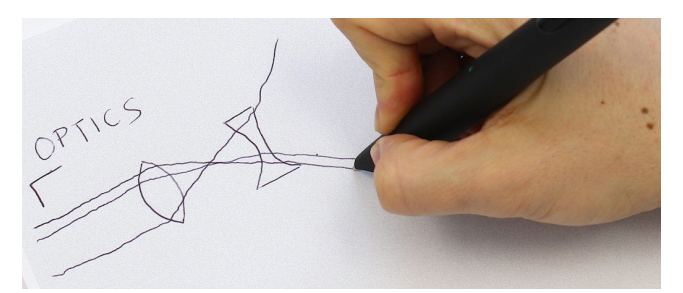

**Figure 10: Using muscle-plotter to explore how rays of light refract through convex and concave lenses.**

In Figure 10, a user sketches a convex lens and explores how the light rays refract through it. Muscle-plotter outputs this by deviating the ray in a slope. Now the user wonders about how to further defocus the resulting beam and draws a concave lens to explore its refraction properties.

#### **Summary of Widgets**

We just saw six examples of interacting with muscleplotter, each of which was implemented in the form of a widget. Our widgets leverage pen-input techniques such as crossing to select 1D primitives (*CrossY* [2]), underline and crop marks (*Papiercraft* [15]), and a pigtail gesture to select 2D primitives (*Scriboli* [7]). All widgets output when the user crosses into their boundaries. The output ends when muscle-plotter stimulates the muscles that cause the user to lift the pen's tip from the paper. We now summarize the set of widgets:

**Line chart:** The walkthrough contained three specialized instances of the line chart widget, i.e., wind tunnel, the tail profile plots and the zoomed plots. The line chart widget supports the following interactions: zoom in/out by relabeling the axes, zoom in by selecting with crop marks, fitting a line through existing data points, performing operations on data traces and re-plotting the results as a trace (e.g., derivative of a function). Also, the chart widget supports charts that do not start at the origin.

**Scale Widget:** The scale widget outputs a single value per interaction, which is useful for comparing values. In case of clustered values in the same scale, muscle-plotter will output them by alternating the tick-marks to the left/right. In the walkthrough and scenarios, we featured the scale widget in: finding the drag-coefficient, finding an integral of a function and plotting individual bars in a chart. Just as with the axes of a plot, the scale widget allows to redefine its axis for zoom in/out. The scale widget is also used to allow users to find whether a plot starts at the origin or crosses the Y-axis. For this we insert a scale widget in the line chart's Y-axis, which the user scans to find a tick-mark representing the plot's starting point (e.g., in Figure 3).

**Radio button:** The radio button allows selecting one option out of a range or receiving output from the option that is active. This can also be used for a yes/no dialog, which is useful when asking simple questions to muscle-plotter (e.g., to check if a number is prime). In the examples above, we demonstrated this widget at the example of a user configuring the intensity of an EMS channel.

**Checkbox:** The checkbox is an extension of the radio button that allows for multiple choices to be active. This widget is useful for finding elements in lists such as options in a combo box. We demonstrated it at the example of a user querying which EMS channels are currently active.

# **CONTRIBUTION, BENEFITS, AND LIMITATIONS**

Our main contribution with muscle-plotter is that it takes electrical muscle stimulation interfaces to the next level by demonstrating interactions that render significantly more complex data than previous EMS-based systems. The key idea behind it is to make the user's hand sweep an area on which muscle-plotter renders curves, i.e., series of values, resulting in more information than that conveyed by a single actuated pose.

By allowing EMS to produce spatial output, muscle-plotter enables a range of sensemaking activities, as we illustrated at the example of several scenarios, including the aerodynamics scenario at the beginning of our paper.

In the process of creating muscle-plotter, we developed a number of EMS-related techniques. (1) To quickly actuate the user's wrist (instead of merely informing the user where and when to turn), we simultaneously actuate pairs of *opposing* wrist muscles, resulting in a more controlled motion. (2) We compensate for latency introduced by the Anoto tracking system (around 90 ms) by extrapolating pen positions. (3) In order to turn around sharper angles, we slow down the user's wrist. We achieve this by actuating the *flexor carpi ulnaris* muscle. This causes this muscle to push the pen against the paper, increasing friction, and slowing the hand down. (4) To mark the end of an output

trace, we actuate the user's wrist upwards, hence lifting the pen's tip away from the paper.

On the flipside, like any solution based on electrical muscle stimulation, muscle-plotter requires placing electrodes, calibration and recalibration if the muscles fatigue over time [10]. Furthermore, since we actuate the user's wrist only (rather than wrist and shoulder) our system is limited in terms of the shapes it can output through the user's hand.

#### **IMPLEMENTATION**

The muscle-plotter system is comprised of a wireless Anoto digitizer pen & paper [1] for input, as well as a HASOMED medically compliant 8-channel portable EMS stimulator [6] for output. Muscle-plotter utilizes 4 channels of the EMS stimulator at 200 Hz. This EMS stimulator is powered using a battery and interfaces with muscle-plotter via USB. This allows our prototype to run based on a laptop computer with a USB Bluetooth 4.0 dongle and a USB connection. While our current version is merely portable, a wearable signal generator such as the one proposed in *Proprioceptive Interaction* [17] could make muscle-plotter mobile.

To help readers replicate our prototype, we now provide a detailed description of its implementation. Also, we provide muscle-plotter's source  $code<sup>1</sup>$  for replicating the experiments under an open-source license.

#### **Electrode Placement**

Muscle-plotter controls four muscle groups, each responsible for a different axis of motion as depicted in Figure 11: (a) The *extensor carpi radialis brevis* and partially the *flexor digitorum* move the pen to the right (assuming a right-handed user), while the *extensor carpi radialis longus* lifts the pen tip away from the paper. (b) The *flexor carpi radialis* moves the pen to the left, while the *flexor carpi ulnaris* pushes the pen down into the paper, acting as a "brake" to prevent oscillations or improve straight lines.

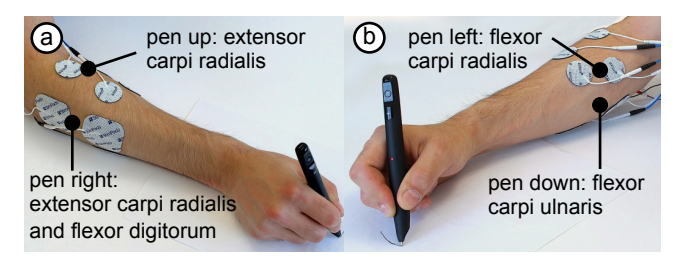

**Figure 11: Electrode placement to perform (a) pen right, pen up, (b) pen left, and pen down (i.e., "brake") movements.**

#### **Calibration Procedure**

-

Muscle-plotter uses a three-step calibration procedure:

**1. Comfortable use:** By slowly increasing the intensity, we first determine the minimum value required to actuate the user's muscles. Then, we find the maximum intensity (in mA) and pulse width (in  $\mu$ s) that feel comfortable and painfree.

**2. Drawing slanted lines:** Users start by trying to draw a straight line onto the paper. At a random position along the way, muscle-plotter actuates their wrist, turning the remainder of the user's line into a slanted line. By performing this step repeatedly with varying pulse widths, the calibration routine determines the pulse widths that produce 20, 40 and 60-degree slants to the left and to the right.

**3. Drawing straight lines:** Users draw slanted lines, as in the previous step. When they reached a second random point along the way, the system actuates them to draw a straight line. By performing this step repeatedly with varying pulse widths, the calibration routine determines two pulse widths that return the user's hand to drawing a straight line.

Figure 12 depicts the average pulse widths determined by means of this calibration routine for all users in our experiment. Similarly, the calibration routine determined that the extensor muscle should be actuated using an average intensity of 10.3 mA ( $SD = 1.3$  mA) and the flexor muscle using an average of 8 mA ( $SD = 0.5$  mA).

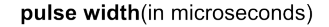

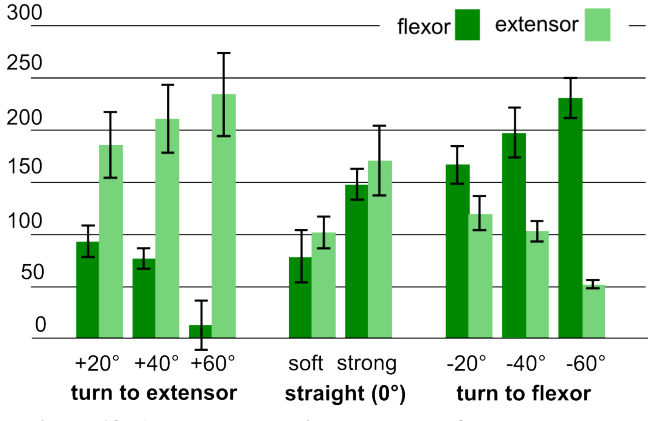

**Figure 12: Average pulse width per slant, for both extensor and flexor muscles, for all participants of our experiment.** 

#### **Control Loop & Model of the Wrist**

The purpose of muscle-plotter's control loop is to actuate the wrist to reach a target as quickly as possible, yet without overshooting. The main algorithm receives the tracking data asynchronously (i.e., the X/Y location of the Anoto pen in coordinate system of the paper). It then re-evaluates the situation and picks one of three possible strategies: aim for a target, compensate if the user is constantly lagging behind the target trace, or brake. The loop executes this strategy by sending electrical impulses to the user's wrist muscles. In the following, we look into the each of these steps in detail.

**1. Receiving pen location data:** The communication between the Anoto Windows API (from *we'inspire<sup>2</sup>* ) and muscleplotter is done via Open Sound Control (OSC). Each OSC packet is sent to muscle-plotter's Python server. It encapsulates an X/Y position*,* an event type (pen up, pen down or

-

<sup>1</sup> http://hpi.de/baudisch/projects/muscleplotter.html

pen drag), and a timestamp. We found the latency of this operation to be below 1 ms for both loopback and Ethernet.

**2. Evaluating the current strategy:** Our system aims for the most likely target, which may not necessarily be the closest one. It determines the most likely target by extrapolating the current location based on the current speed, as depicted in Figure 13. This approach allows the system to cope with differences in hand movement velocities and with the Anoto tracking latency (around 90 ms, determined using a highspeed camera).

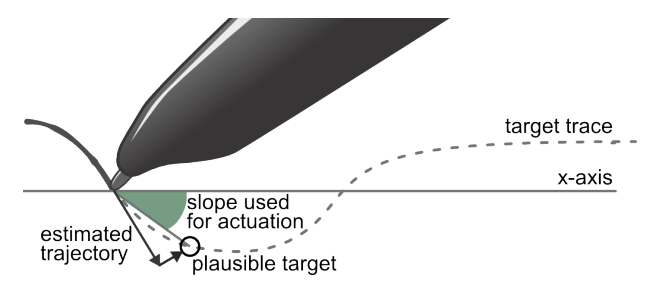

**Figure 13: Key principles in muscle-plotter's control loop.**

Then, for every decision cycle the system evaluates if the user is: (a) close to a plausible target or (b) consistently lagging behind the target trace or (c) approaching the target at a high speed with a chance of overshooting. Accordingly, it performs one of the following three responses.

**Strategy (a): aim for a target.** In order to reach a target, muscle-plotter computes the slant between the target and the current estimated location (Figure 13). Then, according to this slant, muscle-plotter finds a pair of pulse widths that is the closest to the pre-calibrated slants from the user's calibration dataset. Muscle-plotter actuates the wrist by applying a simultaneous signal to *both* sides of the wrist. We found this to allow for smoother control than when actuating just one side at a time. This is particularly important if the user's dragging speed is fast.

**Strategy (b): compensate for wrist lagging behind.** If the accumulated error (i.e., sum of all distances to previous targets) exceeds 20 mm we consider that the user is lagging behind. To compensate, we dynamically increase the intensity of the muscle that moves the pen closer to the target in 1 mA steps (up to 2 mA). Finally, we reset the accumulated error and disable the intensity boost when the user's trace crosses again with the target trace.

**Strategy (c): brake.** If the user approaches a target too fast, there's a risk of overshooting. If the system observes the user's hand approaching the target at increasing speed and if is less than 3.3 mm away, the system "brakes" the user's wrist. By actuating the muscles that push the wrist into the paper, the system increases the friction between pen and paper, hence slowing the pen's tip down. The brake strategy is also particularly useful for improving the performance of straight lines and to prevent undesired oscillations.

**3. Executing the current strategy:** Muscle-plotter executes one of the strategies by sending the electrical impulses to the user's wrist. This is done in a separate thread, which allows it to keep a constant stimulation frequency of 200 Hz. To achieve precise control, muscle-plotter controls the pulse width (from  $20 \mu s$  to  $500 \mu s$ ) of the waveform rather than the amplitude. Changing the amplitude is only used while the user is lagging behind, i.e., strategy (b).

Lastly, to terminate the current output trace, muscle-plotter moves the tip of the pen away from the paper by actuating the user's wrist upwards.

#### **Heuristics used in the Control Loop**

To avoid muscle-plotter from overshooting the target we hand-tuned the main loop's parameters as follows.

The 20 mm threshold is sufficient to detect when the user is lagging behind without producing oscillation effects. If this value is heavily decreased (e.g., 2 mm) the automatic compensation in intensity will create unwanted oscillations.

The 3.3 mm braking distance provides sufficient braking distance to avoid overshooting. We found that the braking technique is most efficient if initiated at least 2 mm away from the target, otherwise the system tends to overshoot.

Our brake implementation uses 11 to 44 impulses depending on the user's speed. We found that when the user approaches slowly (e.g., around 3.3 mm/s) 11 impulses are sufficient to halt the trajectory without undershooting. Intuitively, when the user's speed increases we increase the brake impulses; we found that 44 pulses allows us to brake before the target (no overshoot) at speeds up to 10 cm/s.

## **Computing Geometry for Widget Interaction**

The geometry computed in muscle-plotter uses OpenCV via Python bindings. For instance, line chart widgets start when the user draws two axes that intersect one another. This is calculated as the cross product of two fitted lines between the two drawn axes. Likewise, the two crop marks that define the wind tunnel widget are detected using the same method for each; the perpendicular lines determine the wind tunnel dimensions. Lastly, for the cross-section and scale widget, the user drawn lines are fitted with a line.

## **Handwriting Recognition using Tesseract**

To recognize hand-written input, we integrated *Tesseract* [30], a trained recognizer with several languages and one of the most robust open-source optical character recognizers (OCR) [4]. Our system loads only the English language and common symbols such as "?", "(", etc. Before applying Tesseract to the user's strokes we: (1) concatenate all strokes that are less than 3 mm apart from their center (enables multi-stroke writing). (2) Interpolate the points from the Anoto tracking to complete a line. (3) Convert to a black and white image for OCR. (4) If the next stroke is more than 1 cm apart, the previous strokes are grouped into a command keyword and evaluated with the OCR. (5) After a command keyword is detected, we evaluate the incoming strokes character by character; this allows to directly write commands such as "*PLOT F(X)=SIN(X)*".

Once Tesseract returns the recognized text to muscleplotter, our system replaces it with the word from its custom keyword dictionary that is closest in terms of Levenshtein distance (edit distance). This corrects for common misrecognitions such as "L" for "(" or "X" for "K".

#### **Application-specific Implementations**

We now detail the implementations that are specific to each of our applications.

**Mathematical formulae manipulation & solvers**. To solve mathematical formulas, we invoke Octave by means of its Python bindings. We use it for mathematics (derivatives, integrals, and so forth) and for plotting functions from formulae. We interface muscle-plotter and Octave by: (1) converting user-notation to Octave notation. When the user writes "*sin(x)*", for example, we convert it to "*fe* $val((sin(x), \langle range-of-plot \rangle)$ "; then, (2) send the formulae to Octave, sample it into points and return it to muscleplotter; and, lastly, (3) transform these points to the Anoto paper's coordinates and into the user-defined axis.

**RC-Filter Response**. We implemented a simple solver for high and low pass RC circuit filters. It works by solving the filter equations directly in the frequency domain. The values for R and C are read from the users' input when they write "*cap 10UF*" (i.e., 10 µF) and "*resistor 330*" (in Ohms).

**Statistics Example**. To perform statistical operations we use Python's *Scipy* Statistics package. This allows us to compute standard deviations and regressions, which we use in a simple demo application that draws a linear regression through bar charts.

**Optical lenses ray casting**. The optics demonstration is a simple 2D ray casting based on [31] that deals exclusively with concave and convex lenses. We disambiguate the lens type by measuring the width of the lens' middle section against a fixed threshold (i.e., convex is wider).

**Wind tunnel simulation**. The wind tunnel simulation is based on the Lattice-Boltzmann equations and adapted from Schroeder's implementation [13]. To run a wind tunnel simulation (i.e., to compute the wind speed streamlines) we: (1) rotate the model according to the rotation of the wind tunnel boundaries; (2) extract the shapes drawn inside; (3) down-sample these shapes (e.g., the car) into a binary matrix of 200 px height; this matrix contains the obstacles to the wind flow; (4) for 30 steps we execute Lattice Boltzmann by advancing the streamlines one step at a time and re-evaluating the collisions to compute the velocity flow; (5) once the user draws a line, we use Python's *Matplotlib* streamlines function to obtain the streamline that starts at the user's pen-down position.

# **USER STUDY: VALIDATING OUR IMPLEMENTATION**

To validate the mechanism behind muscle-plotter, i.e., the production of spatial output using EMS, we conducted a user study. Our focus was on which types of signals can muscle-plotter reproduce *as is* and which signals require *pre-processing*. In the study, muscle-plotter actuated participants to repeatedly draw curves and we measured how closely these curves matched the intended target signal.

## **Task**

For each trial, participants plotted one function onto paper using muscle-plotter as depicted on Figure 14.

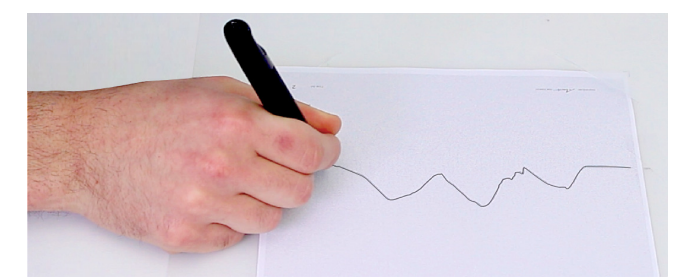

**Figure 14: One trial: one plot (image from the study, with consent of the participant).**

In each trial, participants plotted one of eight mathematical functions. Participants placed their hand on the left side of the paper so as to point the pen at the marked starting position. Participants then moved their hands towards the opposite side of the page, at any speed they chose. During this period muscle-plotter actuated their wrist, hence plotting the curve. When participants reached 16 cm from the left to right margin, the trial ended. The system recorded the intended function, the user drawn function, as well as the time between start and end of plot.

Every participant performed each function twice, resulting in 128 trials: 8 functions  $\times$  2 repetitions  $\times$  8 participants.

## **The Dataset**

The eight mathematical functions are shown in Figure 16. The first six functions were composed by adding offphased sine waves of increasing difficulty; hence we denote them as *Sin1*-*Sin6* (ascending in frequency and amplitude). We added a triangular wave (denoted as *Tri*) and a sine wave that ended in a flat section (denoted as *Flat*) to explore how the system behaves with regards to abrupt changes in slope and curvature (as well as to prevent participants from getting used to sine wave patterns).

#### **Apparatus**

Figure 15 shows our apparatus. Participants wore muscle-plotter's electrodes on the wrist flexor and extensor muscles (as described in Implementation). They were seated with the dominant forearm rested on the table to reduce fatigue. We used the controller described in Implementation*,* which actuated flexors and extensors simultaneously but without the brake channel, which was introduced as an outcome of this study. The muscle-plotter software administered the respective functions to the user; all other functionality was disabled. Muscle-plotter was calibrated with the procedure described in the Implementation section.

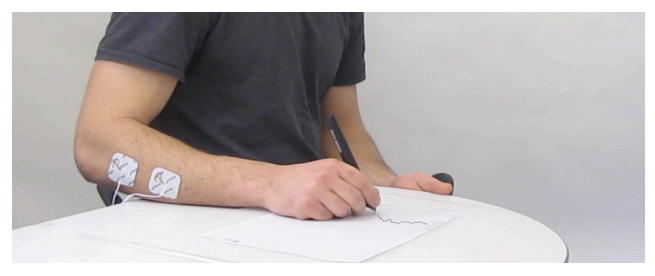

**Figure 15: Setup for our experiment (image taken from the study, with consent of the participant).**

#### **Participants**

We recruited 8 right-handed participants (1 female), between 22 and 26 years old  $(M = 23.9$  years) from our local university. With consent of the participants, we videotaped the study sessions.

## **Results**

**Raw data** Figure 16 shows the curves drawn by participants. The average error from target across all 128 trials was  $4.07$  mm (SD = 3.03 mm).

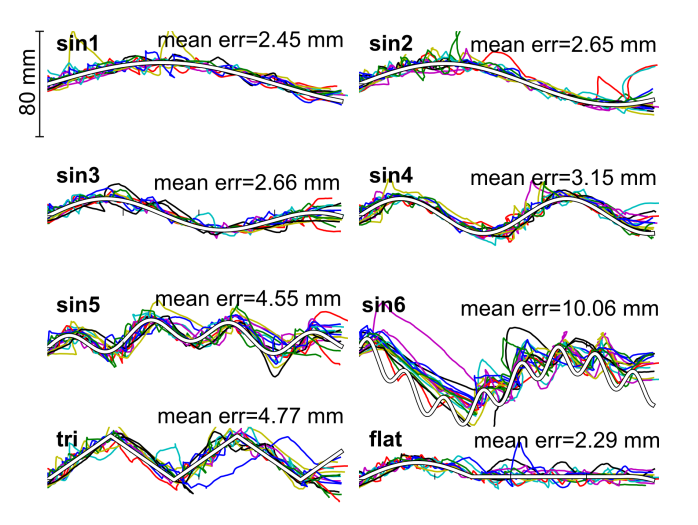

**Figure 16: Raw data from 8 participants and 128 trials. The white trace represents the desired trajectory and colored traces depict user drawn plots (scale in mm). Average per function represents error (distance to target).** 

**Preservation of sine-based functions:** Figure 16 also shows the average error per by function (Sin1:  $M = 2.45$  mm,  $SD = 1.42$  mm;  $Sin2$ :  $M = 2.65$  mm,  $SD = 1.29$  mm;  $Sin3$ :  $M = 2.66$  mm,  $SD = 0.90$  mm;  $Sin4$ :  $M = 3.15$  mm,  $SD = 1.00$  mm; Sin5:  $M = 4.55$  mm,  $SD = 1.31$  mm; Sin6:  $M = 10.06$ ,  $SD = 2.67$  mm). As expected, there was an increase in error with the increase in the function's highest partial confirmed by a linear regression with  $R^2 = 0.64$ through Sin1 – Sin6. To provide an estimate of how much each trial differed between each other, the reported standard deviations (SD) are between the mean errors of each trial.

**Preservation of non-sine functions:** When plotting the two functions that contained sharper changes in slope and curvature participants performed similarly to the sine waves (*Tri*: M = 4.77 mm, SD = 1.53 mm; *Flat*: M = 2.29 mm,  $SD = 0.82$  mm).

**Preservation of features:** The plots in Figure 17 illustrate in how far plots made through muscle-plotter preserved the original function. The plots show frequency histograms produced by means of Fourier transformation. We see the original signal in green, as well as user-specific jitter—i.e., noise, in red. As the plots illustrate, jitter tends to revolve around wavelengths smaller than 0.5 cycles/cm.

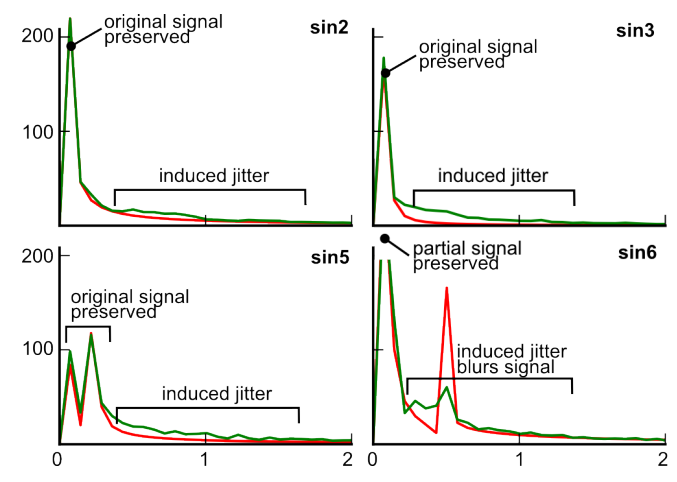

**Figure 17: Exemplary Fourier transforms for Sin2, Sin3, Sin5 and Sin6: original signal (red) and users output (green).** 

Jitter in Sin2 and Sin3 has very little impact on the signal (the same as observed in Sin1 and Sin4). This gets more challenging with Sin5, which has its highest partial at a wavelength of around 0.23 cycles/cm. Still, signal and jitter are clearly distinct, which means that the original function still stands out clearly, so that awareness of one's jitter allows users to visually filter out the noise. The distance between signal and jitter gets smaller with increasing signal frequency until they start to overlap in Sin6, suggesting that part of this signal has drowned in the noise and thus has become unrecognizable.

We conclude that muscle-plotter is suitable for reproducing signals of up to 0.3 cycles/cm wavelengths, but should not be used for frequencies higher than this.

**Speed/Accuracy tradeoff:** The fact that participants picked their own pace resulted in a wide range of speeds. Figure 18 illustrates the resulting speed/accuracy tradeoff. Participants plotted the 16 cm-wide functions in between 7.98 s and 29.5 s (M=16.17 s, SD=4.90 s).

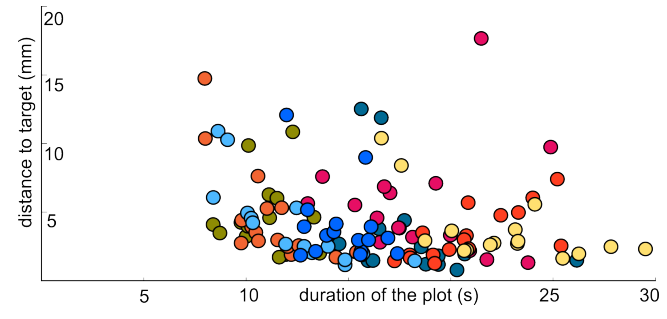

**Figure 18: Average error (in mm) for each trial in relation to its duration (in seconds). Each color is a different participant.**

#### **Discussion**

The main finding of the study is that muscle-plotter is able to reproduce signals up to 0.3 cycles/cm wavelengths (e.g., Sin5 signal), while higher frequencies (e.g., Sin6 signal) cannot be reproduced as is. This insight is useful in that it allows application designers to decide how to pre-process their data before outputting it through muscle-plotter, e.g., by stretching the signal horizontally before plotting.

Interestingly, two out of the eight participants stated that they had not looked at the paper while plotting. This happened naturally, since we had not instructed them either way.

We opted to study the performance of rhythmic curves (i.e., based on the arithmetic combination of multiple sinewaves) as these allowed us to separate out signal and jitter using the frequency analysis we presented in Figure 17. However, in our experiments we found that non-rhythmic curves behaved similarly. The reason is that muscle-plotter plots at a slow enough pace that every movement is induced separately. In fact, muscle-plotter moves the wrist from target to target, rather than in a rhythmic manner. Hence, the way in which our system plots is different from the way humans tend to sketch waves quickly by performing a single oscillating movement.

Based on these results we improved the system by adding the aforementioned *brake* functionality, i.e., muscle-plotter slows down the user by actuating the wrist muscles downwards as to push into the paper; this increases the friction between pen and paper. Also, this helps returning the wrist to a neutral position, improving the quality of straight lines.

#### **RELATED WORK**

Our work relates directly to research conducted in interactive systems based on exoskeletons, pen-based interfaces, and interactive electrical muscle stimulation systems.

## **Pen-based Devices and Sensemaking Systems**

For many spatial activities such as sketching, researchers argue that pen and paper (or digital paper and its emulations) are the most adequate tools [3, 33]. This is due to their superior ergonomics and support for bimanual use [5, 8], but also because they leverage existing know-how (e.g., signing your name using a pen is easier than with a trackpad) [3]. Also, sketching itself is an important and enjoyable cognitive tool [33]. In fact, Ullman et al. identified that sketching using pen and paper is a crucial tool for (mechanical) designers that allows "communicating ideas between designers and between the designer", "as an analysis tool", "to simulate the design" and "as an extension of the designer's short term memory" [33].

For these and other reasons, since the 60's researchers have utilized pen-input for their interfaces, canonically *SketchPad* [28]. Notable examples include *Teddy*, a system for 3D modeling based on 2D sketching [9]. *CrossY* is a fluid language of pen strokes that allows controlling GUI elements based on crossing elements with a pen stroke [2]. *PapierCraft* is an annotation system for paper in which users directly interact with their printouts, using pen gestures such as pigtails, crop marks or underlines to execute commands such as copy & paste, linking, and so forth [15].

Several researchers have created pen-based systems intended to help users with sensemaking tasks, in particular with mathematical problems. *Flatland* [20], for example, is a pen-based interface for whiteboards that supports basic math and map drawing. Also, both *MathPad* [14] and *Hands-on Math* [37] are systems that provide deeper support for sensemaking in mathematics.

Other researchers explored projection in order to augment physical paper. For instance, *PenLight* [26] pairs up an Anoto pen with an overhead projector and an external 3D tracking system, allowing to visually overlay information and menus on top of the physical paper.

## **Closing the Loop in Haptic and Tangible Systems**

Some researchers have taken tangible input further by using it not only for input but also for output. Notably the *Actuated Workbench* closed the loop for a tangible tabletop system by actuating the pucks using magnetic forces [22]. Our inspiration for closing the loop comes from *Gesture Output* [25] in which the loop of touch gestures on a mobile phone is closed by actuating the user's finger.

# **Haptics Systems: Actuated Pens**

Most haptic systems with sufficient force to actuate users transmit forces from a motor to the user's body via pulleys [19] or exoskeletons [32]. An exemplary device is the *Phantom*, a desktop sized robotic arm featuring a pen as its ending. *Phantom* or comparable systems have been used for pen-based menu interaction [21], for rendering bar charts for visually impaired users [34], and so forth.

Other systems, such as *Digital Rubbing*, allow users to transfer digital graphics onto paper [11]. Users accomplish this by rubbing a pen featuring an actuated tip onto a paper on a digitizer tablet. The tip writes only when the user passes at the target location. The system is targeted at drawing textured images, rather than plots/lines, and requires the user to always scan the complete surface.

Also using *Actuated Workbench*'s principle of magnetic forces as guides, *dePENd* is a sketching system that uses a custom ferromagnetic surface to actuate a ballpoint pen [36]. The system is unfortunately stationary but in turn provides 2D actuation across the surface. A re-iteration of this interface, *Depend* 2.0 [35], mitigates the mobility issue by using asymmetric vibration patterns to generate a virtual traction force which the user must respond to and turn in that direction voluntarily; this is based on the same underlying principle as *Traxion* [24].

## **Interactive Systems based on EMS**

EMS is a technique originated in the field of medical rehabilitation that applies electrical impulses to involuntarily contract muscle fibers; these impulses are delivered to the user's muscles via electrodes that are attached to the skin [12, 27].

Recently, researchers in HCI started to build interactive systems based on EMS. *Possessed Hand* [29], for example, is a guidance device that helps users learn, for example, how to play a new instrument. *Pedestrian Cruise Control* informs the user's leg muscles when to turn [23]. In contrast, muscle-plotter actuates muscles directly, thereby eliminates the cognitive load involved by systems that merely *inform* users when to turn.

One motivation for the use of EMS in interactive systems is that it allows replacing motors, thereby resulting in much

smaller, even mobile form factors. *Muscle-propelled force feedback*, for example, uses EMS to provide directional force feedback (left & right) in mobile gaming [16]. *Pose-IO* is an interactive wearable system that allows for eyesfree input output with a computer system [17]. *Affordance++* extends on this concept by allowing objects to actuate the user's hand in order to make it manipulate the object properly [18].

## **CONCLUSIONS AND FUTURE WORK**

We presented muscle-plotter, an interactive system based on electrical muscle stimulation that provides pen-on-paper interactions for both input and output. In our system, users input by writing, e.g., writing mathematical formulae or drawing shapes. The system outputs by actuating the users' wrist so as to draw graphs, strokes, etc.

We designed muscle-plotter to render significantly more complex data than previous EMS-based systems. The key idea behind muscle-plotter is to make the user's hand sweep an area on which muscle-plotter renders curves, i.e., series of values, and to *persist* this EMS output by means of a pen. This allows the system to build up a larger whole, enabling it to assist users in cognitively demanding activities, such as designing an aerodynamically sound vehicle, by providing users with access to a computer system while they are sketching on pen and paper. Still, the use of EMS allows muscle-plotter to achieve a compact and mobile form factor.

We have demonstrated six simple applications, including a wind tunnel simulator, an RC circuit simulator, function plotting, as well as a set of generic widgets. As future work, we plan to use muscle-plotter to make textbooks interactive.

# **ACKNOLEDGEMENTS**

We thank our colleagues at the HPI, in particular Ludwig Wall and Alexandra Ion, for their assistance in piloting our prototypes.

## **REFERENCES**

- 1. Anoto Technology. http://www.anoto.com.
- 2. Apitz, G., and Guimbretière, F. CrossY: a crossingbased drawing application. In *Proc. UIST '04*, 3-12.
- 3. Buxton, B., Sketching User Experiences: Getting the Design Right and the Right Design. 2007.
- 4. Comparison of Open Source OCR packages. http://www.mathstat.dal.ca/~selinger/ocr-test.
- 5. Guiard, Y. Asymmetric Division of Labor in Human Skilled Bimanual Action: The Kinematic Chain as a Model. In *J. of Motor Behavior*, 1987. 19(4): 486-517.
- 6. HASOMED FES/EMS, http://www.hasomed.de.
- 7. Hinckley, K., Baudisch, P., Ramos, G., and Guimbretiere, F. Design and Analysis of Delimiters for Selection-Action Pen Input Phrases in Scriboli. In *Proc. CHI'05*, 451-460.
- 8. Hinckley, K., Pausch, R., Proffitt, D., Patten, J., and Kassell, N. Cooperative bimanual action. In *Proc. CHI '97*, 27-34.
- 9. Igarashi, T., Matsuoka, S., and Tanaka, H. Teddy: a sketching interface for 3D freeform design. In *Proc. SIGGRAPH' 09*, 409-416.
- 10. Ito, K., Takahiro S., and Toshiyuki K. Lower-limb Joint Torque and Position Controls by Functional Electrical Stimulation (FES). In *Complex Medical Engineering'07*. 239-249.
- 11. Kim, H., Kim, S., Lee, B., Pak, J., Sohn, M., Lee, G., and Lee, A. Digital rubbing: playful and intuitive interaction technique for transferring a graphic image onto paper with pen-based computing. In *Proc. CHI EA'08,* 2337-2342.
- 12. Kruijff, E., Schmalstieg, D., and Beckhaus, D. Using neuromuscular electrical stimulation for pseudo-haptic feedback. In *Proc. VRST '06*, 316-319.
- 13. Lattice-Boltzmann Simulation of a 2D Fluid. http://physics.weber.edu/schroeder/fluids.
- 14. LaViola, J., and Zeleznik, R. MathPad2: a system for the creation and exploration of mathematical sketches*.*  In *ACM Trans. Graph*. 23, 3 (August 2004), 432-440.
- 15. Liao, C., Guimbretière, F., and Hinckley, K. PapierCraft: a command system for interactive paper. In *Proc. UIST '05*, 241-244.
- 16. Lopes, P. and Baudisch, P. Muscle-propelled force feedback: bringing force feedback to mobile devices. In *Proc. CHI' 13*, 2577–2580.
- 17. Lopes, P., Ion, A., Mueller, W., Hoffmann, D., Jonell, P., and Baudisch, P. Proprioceptive Interaction. In *Proc. CHI '15*, 939–948.
- 18. Lopes, P., Jonell, P., and Baudisch, P. Affordance++: allowing objects to communicate dynamic use. In *Proc. CHI '15*, 2515-2524.
- 19. Murayama, J., Bougrila, L., Luo, Y., Akahane, K., Hasegawa, S., Hirsbrunner, B., Sato, M. SPIDAR G&G: a two-handed haptic interface for bimanual VR interaction. In *Proc. EuroHaptics '04,* 138-146.
- 20. Mynatt, E.D., T. Igarashi, W.K. Edwards, and A. La-Marca. Flatland: new dimensions in office whiteboards. In *Proc. CHI '99*, 346-353.
- 21. Oakley, I., Brewster, S., and Gray, P. Solving multitarget haptic problems in menu interaction. In *Proc. CHI EA '01*, 357-358.
- 22. Pangaro, G., Maynes-Aminzade D., and Ishii, H. The actuated workbench: computer-controlled actuation in tabletop tangible interfaces. In *Proc UIST '02*, 181- 190.
- 23. Pfeiffer, M., Dünte, T., Schneegass, S., Alt, F., and Rohs, M. Cruise Control for Pedestrians. In *Proc. CHI '15*, 2505–2514.
- 24. Rekimoto, J. Traxion: a tactile interaction device with virtual force sensation. In *Proc. UIST '13*, 427-432.
- 25. Roudaut, A., Rau, A., Sterz, C., Plauth, M., Lopes, P., and Baudisch, P. Gesture output: eyes-free output using a force feedback touch surface. In *Proc. CHI '13*, 2547-2556.
- 26. Song, H., Grossman, T., Fitzmaurice, G., Guimbretiere, F., Khan, A., Attar, R., and Kurtenbach. G., Pen-Light: combining a mobile projector and a digital pen for dynamic visual overlay. In *Proc. CHI '09*, 143-152.
- 27. Strojnik, P., Kralj, A., and Ursic, I. Programmed sixchannel electrical stimulator for complex stimulation of leg muscles during walking. *IEEE Trans. Biomed. Eng. 26*, 112.
- 28. Sutherland, I. Sketchpad a man-machine graphical communication system. In *Papers on Twenty-five years of electronic design automation*, 1988, 507-524.
- 29. Tamaki, E., Miyaki, T., and Rekimoto, J. PossessedHand: Techniques for controlling human hands using electrical muscles stimuli. In *Proc. of CHI '11*, 543-552.
- 30. Tesseract OCR. http://github.com/tesseract-ocr.
- 31. Thin lens simulation with Python. http://www.frantzmartinache.com/blog/?p=84.
- 32. Tsetserukou, D., Sato, K., and Tachi, S. ExoInterfaces: novel exosceleton haptic interfaces for virtual reality, augmented sport and rehabilitation. In *Proc. AH '10*, Article 1.
- 33. Ullman, D. G., Wood, S., and Craig, D. The importance of drawing in the mechanical design process. In *Computers and Graphics*, 1990, 14(2): 263–274.
- 34. Wall, S. and Brewster, S. Assessing haptic properties for data representation. In *Proc. CHI EA '03*, 858-859.
- 35. Yamaoka, J. and Kakehi, Y. A pen-based device for sketching with multi-directional traction forces. In *Proc. UIST '14 Adjunct*, 43-44.
- 36. Yamaoka, J. and Kakehi, Y. dePENd: augmented handwriting system using ferromagnetism of a ballpoint pen. In *Proc. UIST '13*, 203-210.
- 37. Zeleznik, R., Bragdon, A., Adeputra, F., and Ko, H. Hands-on math: a page-based multi-touch and pen desktop for technical work and problem solving. In *Proc. UIST '10*, 17-26.